## **Sorodstvo v čredi s primerjanimi biki**

V seznam bikov vnesemo 1-10 katerihkoli bikov s katerimi želimo primerjati vse aktivne ženske živali v čredi in ugotoviti v kakšni stopnji sorodstva so med sabo primerjane živali. Vnesemo ali ID živali ali Republiško številko (RŠ) bika. V polje G MID vnesemo G MID kmetije ali selekcijsko šifro in kliknemo gumb Primerjaj. **Poizvedba zaradi zahtevnosti lahko traja dlje časa.**

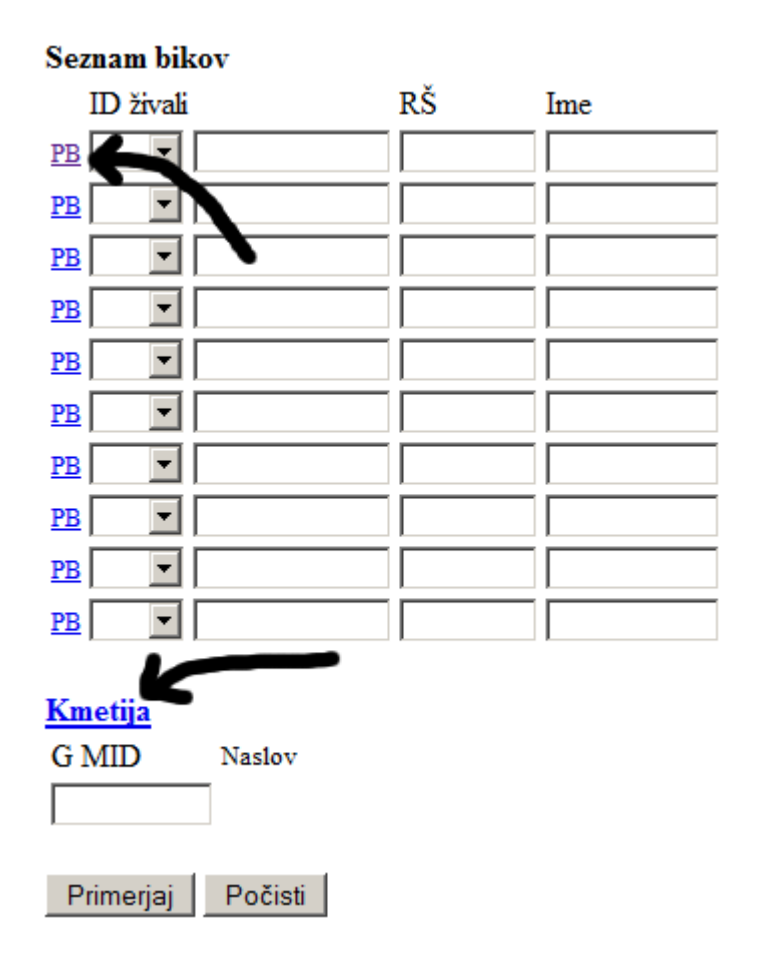

Pri vnosu plemenskih bikov (PB) in šifre kmetije si lahko pomagamo tako, da kliknemo na povezavo PB ali Kmetija. V obrazcu za iskanje PB izberemo RŠ, v obrazcu za iskanje kmetij pa (KM)G MID. Podatki se bodo avtomatično prenesli na obrazec za iskanje.

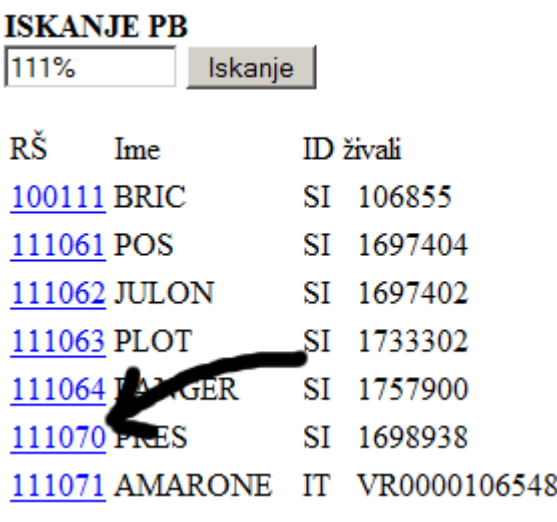

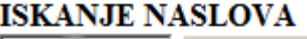

NOVAK **Iskanje** 

(KM)G-MID Naslov

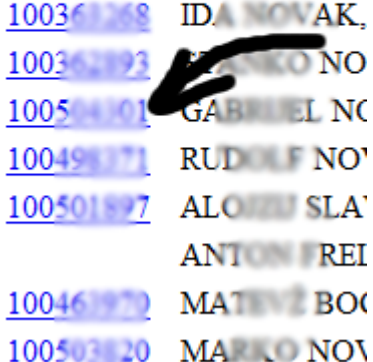

Po kliku na gumb Primerjaj se prikaže primerjava med aktivnimi ženskimi živalmi v čredi in primerjanimi biki (1-10).

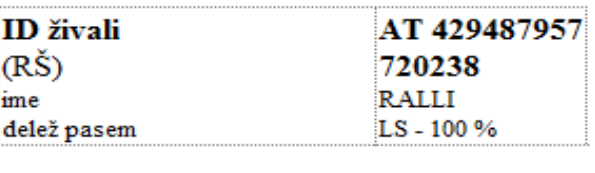

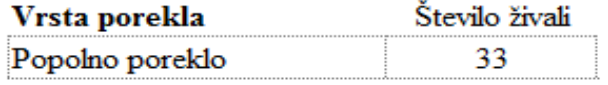

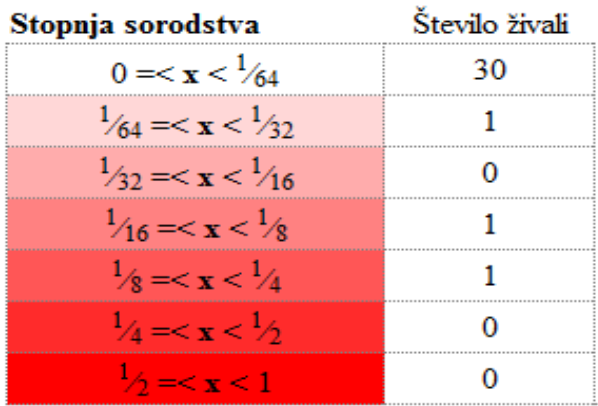

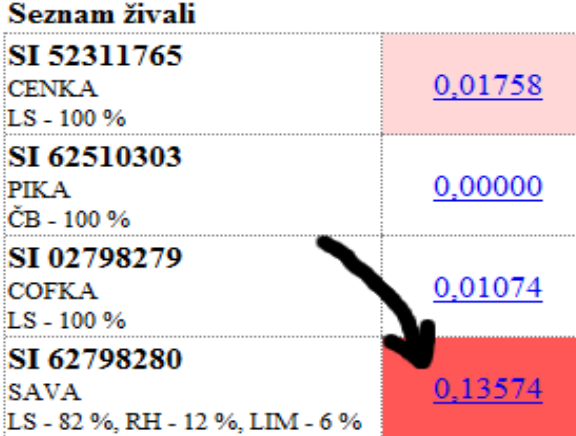

V primerjavi dobimo podatek o vrsti porekla v čredi, kjer pomeni:

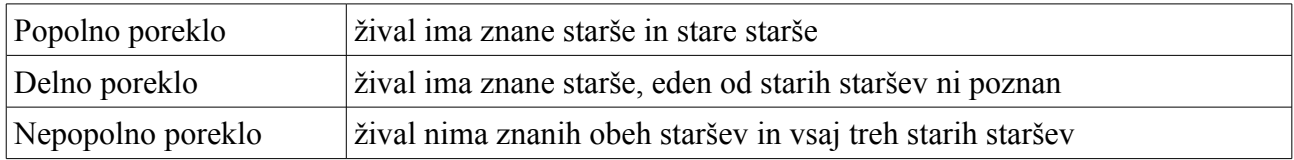

V naslednjih vrsticah dobimo število živali glede na stopnjo sorodstva s potencialnim izbranim bikom za osemenjevanje. Temnejša je barva polja, večja je stopnja sorodstva. Posamezne stopnje pomenijo naslednje:

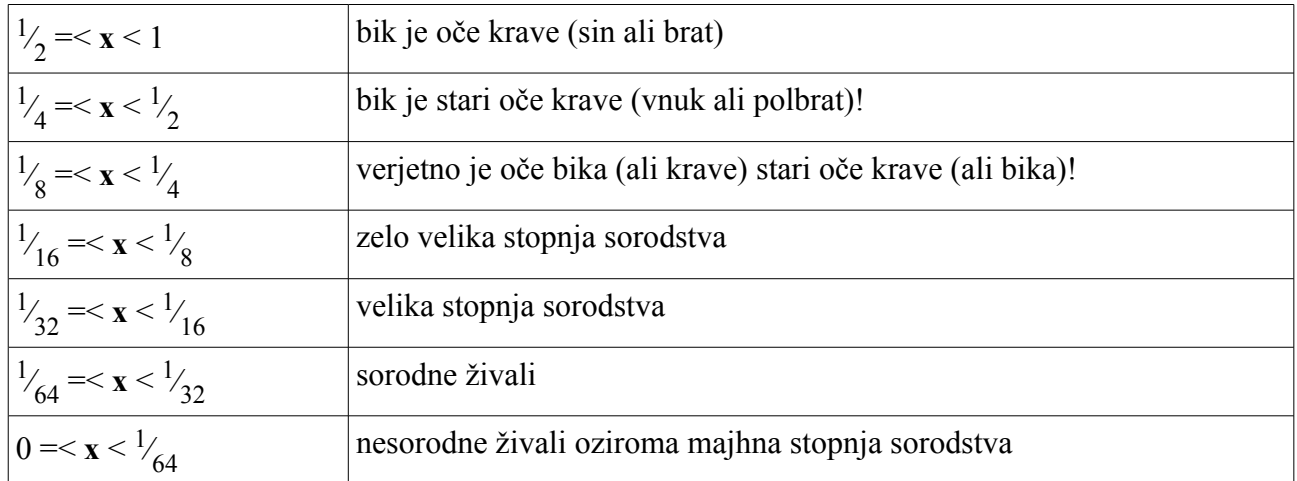

Pri primerjavi živali z nepopolnim ali delnim poreklom so le te lahko bolj v sorodu, kot kaže izračun!

Ko kliknemo na stopnjo sorodstva (glej sliko spodaj), se pokaže drevo živali, kjer se primerja poreklo živali in bika.

V legendi je razloženo kaj posamezne barve pomenijo.

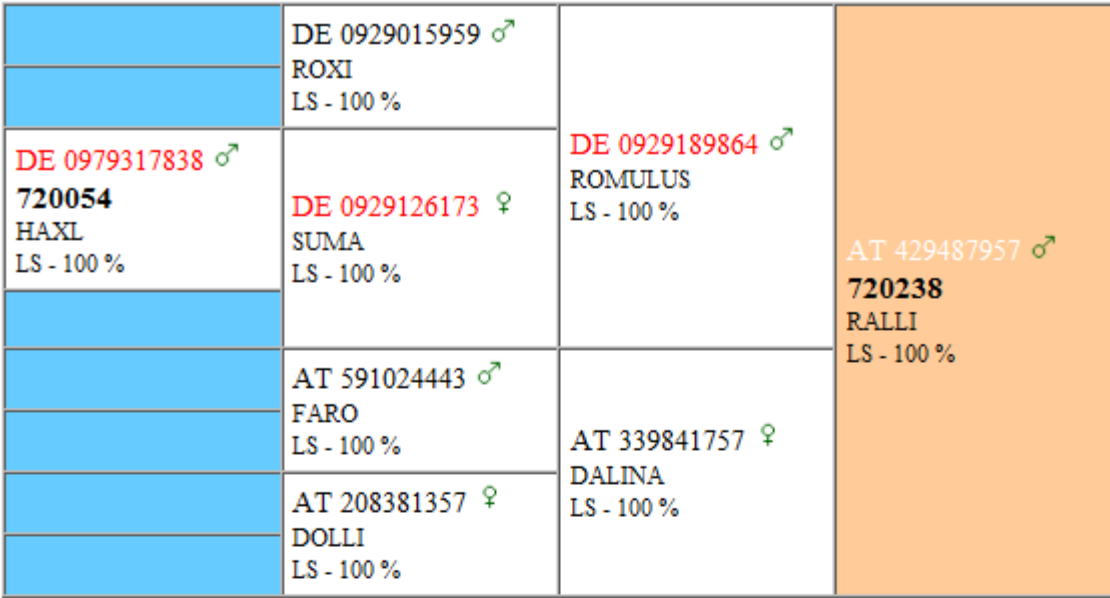

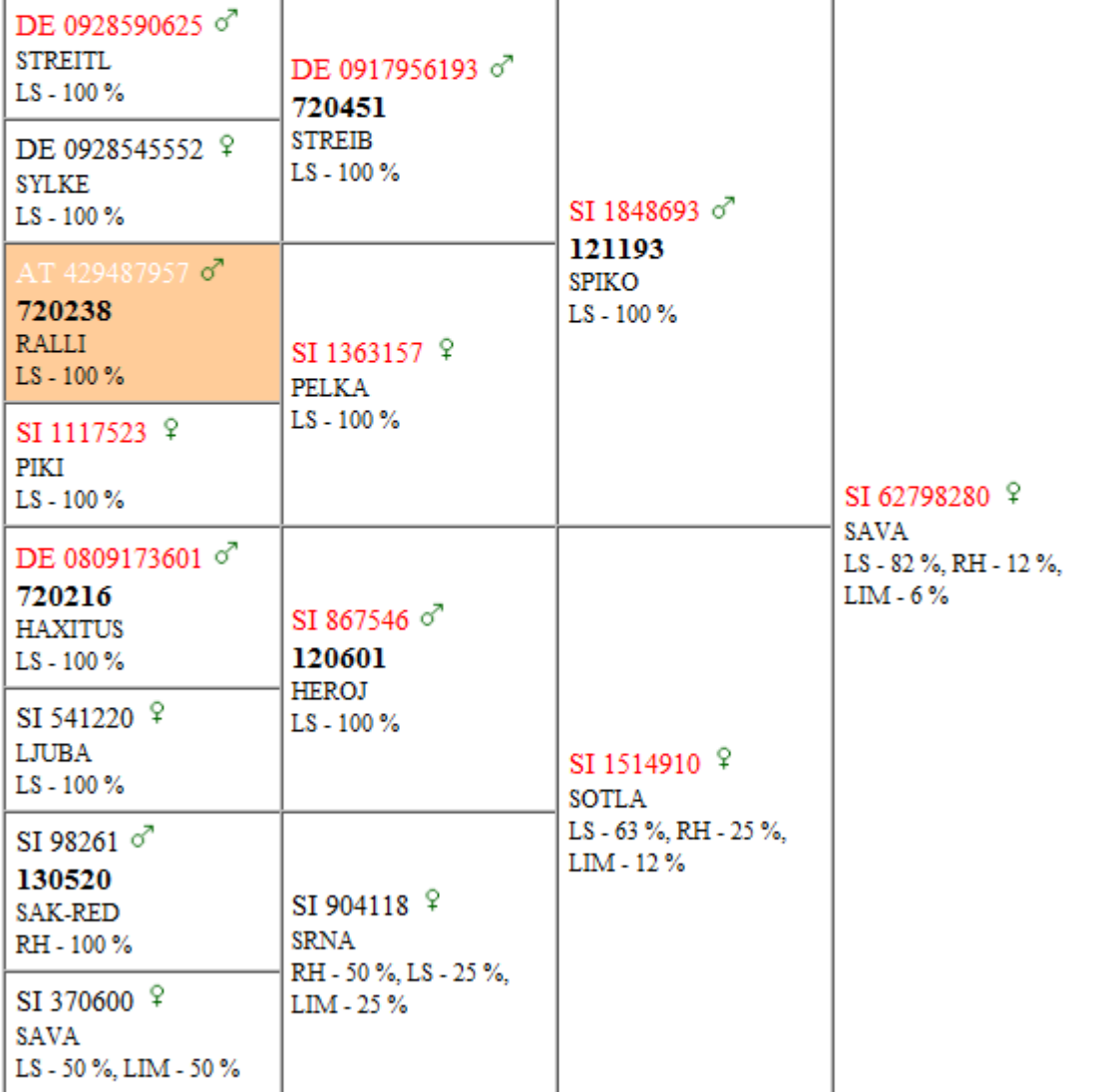

**LEGENDA** 

SI 123 živali v sorodu

ista žival

neznano poreklo